## **Overview**

You are to use Wix to make a website for a hypothetical business.

## **Before You Begin**

1. Go to wix.com and create an account. The screens may vary, but, you should see **Get Started** or something similar.

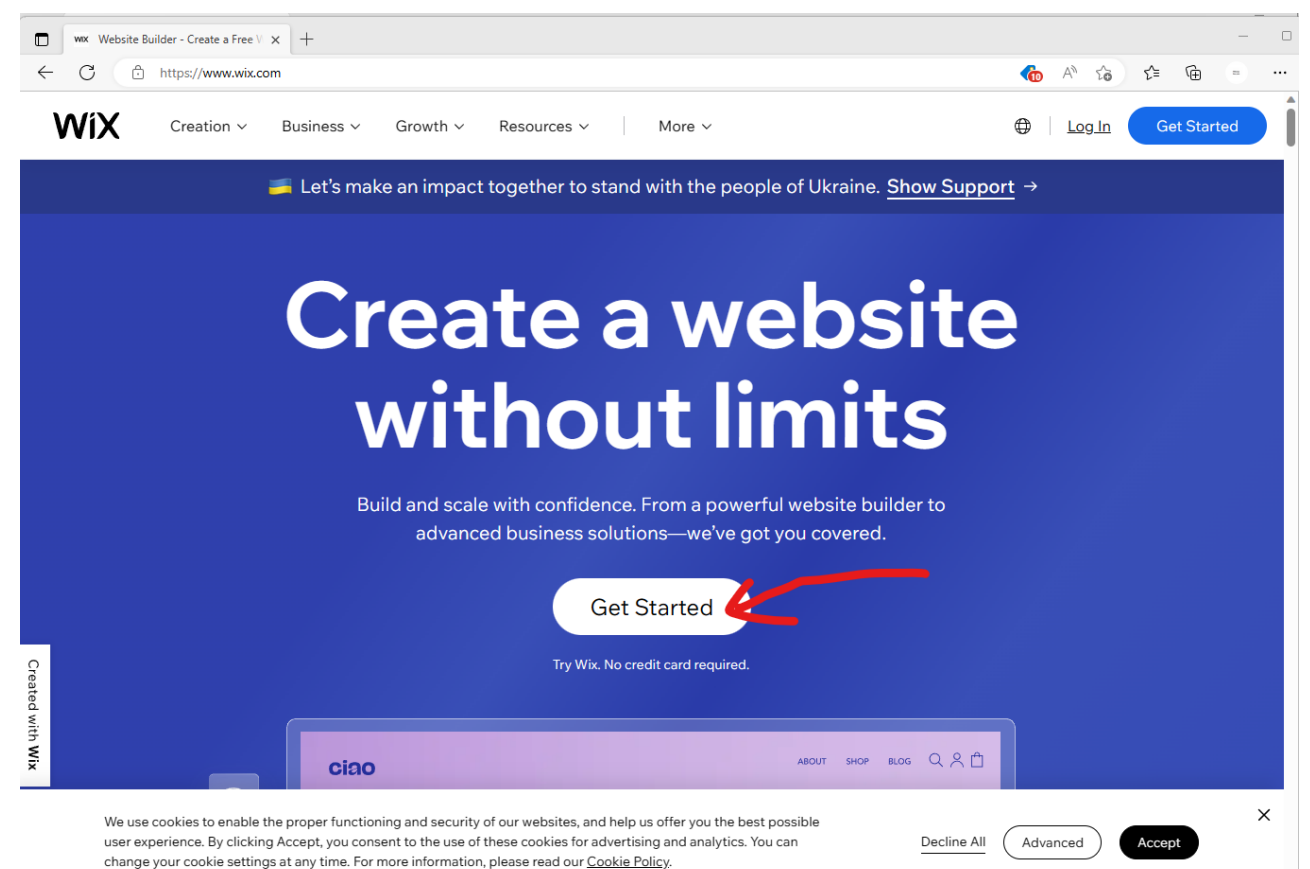

Next you will need to enter information to create your account.

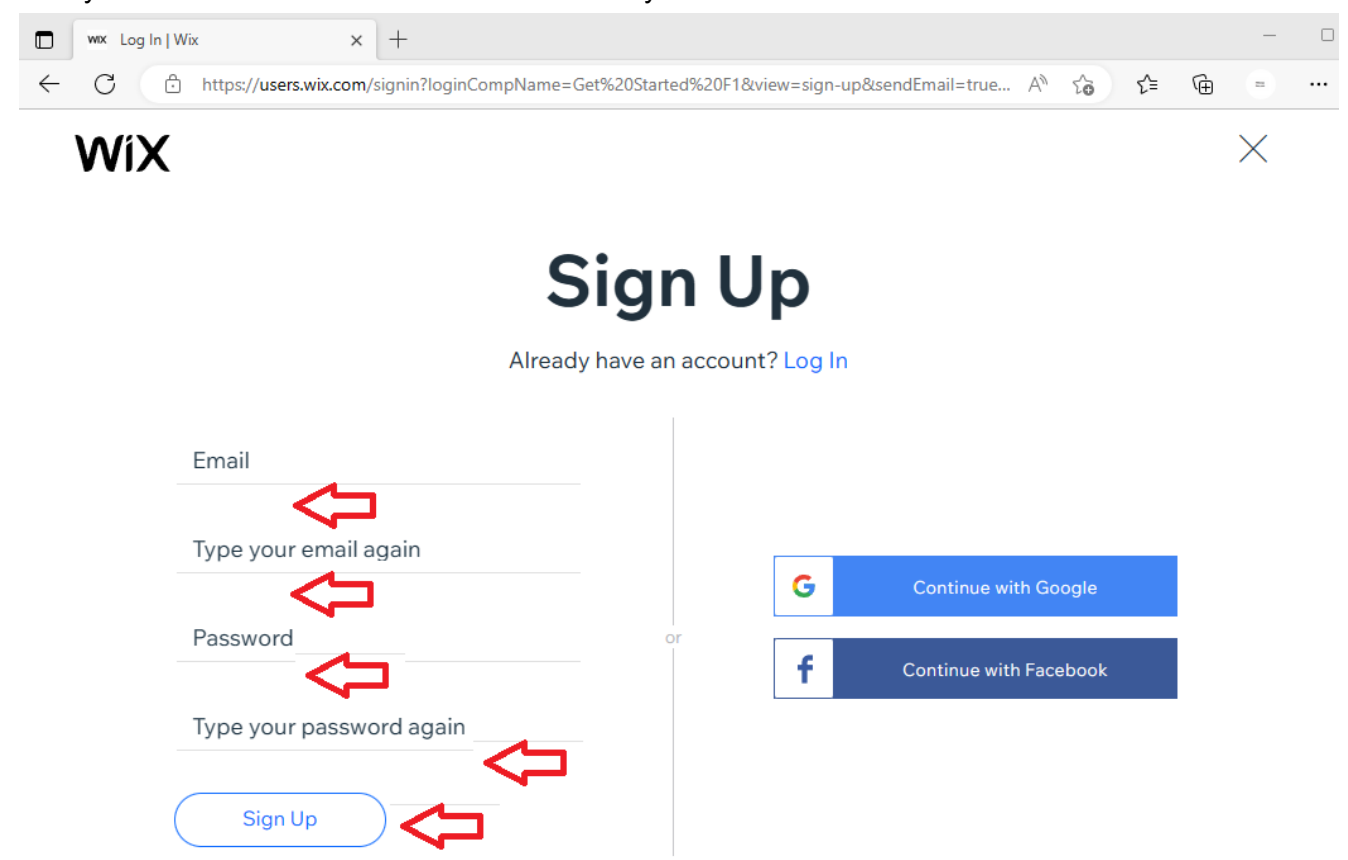

\* By signing up, you agree to our Terms of Use and acknowledge you've read our Privacy Policy

2. As you create your account, watch your instructor's video on how to create a website using Wix. <https://youtu.be/gyp07PvpQVI> You should "watch while doing." I.e, to get familiar with the Wix interface, play around and do the things your instructor is doing. Your instructor will create a "dog walker" website, and it might be easiest to get started by recreating his website for yourself.

## **Assignment**

- 1. Use Wix.com and the notes below to create a website for a hypothetical business.
	- a. Remember to watch the instructor video first: <https://youtu.be/gyp07PvpQVI>
	- b. Your website should **not** be for a real or existing business. Avoid using existing business names or other info related to an existing business
	- c. The Wix platform is available for free. You should not purchase anything for this assignment. You do not need to connect a domain, upgrade your plan, hire a professional, etc
	- d. You should not reveal any personal information about you on your website.
	- e. At a minimum, your website should have three pages. You must customize the elements on the pages for your business. For example, you should change it and put your own text where it says " I'm a paragraph. Click here to add your own text and edit me…"

## **Submitting the Assignment:**

1. In Blackboard, for the assignment **Creating a Business Website**,submit a link to your business website. The link will be something like YOURSITE.wixsite.com/PAGENAME